## 교육봉사활동계획 사전 승인(web) 신청 방법 안내

## 1. [신라넷/학사행정/교육봉사활동 사전승인신청] 접속하여 '교육봉사활동 사전승인신청' 클릭 \* 상시 입력 가능

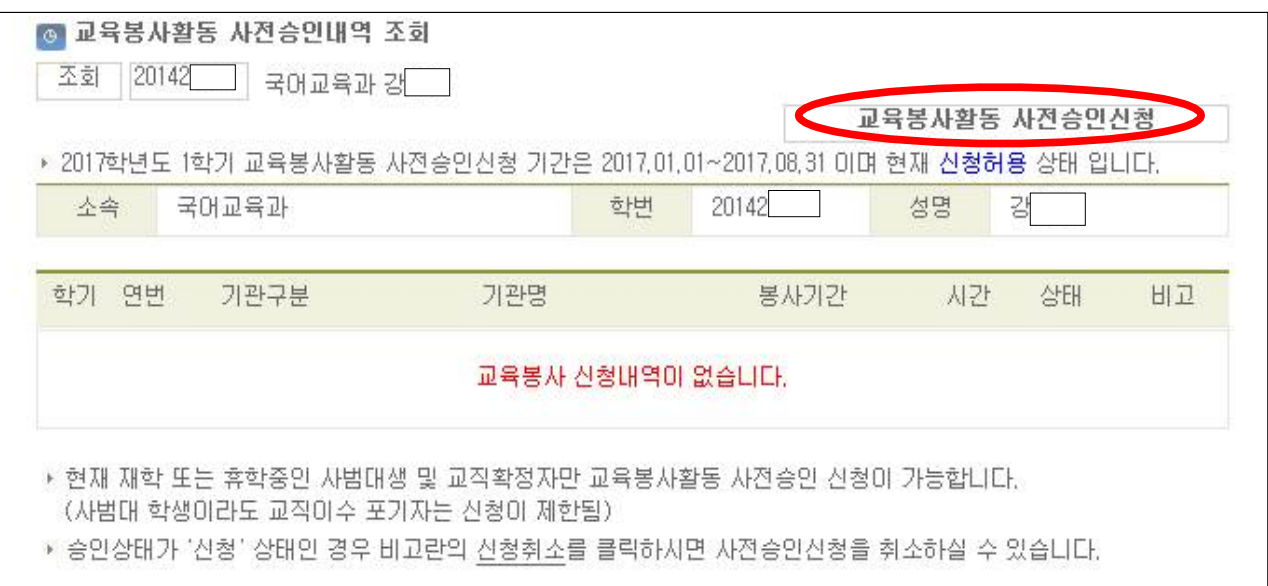

## 2. 봉사활동 예정 기관명, 기관 구분(선택) 등의 모든 항목을 입력 후 '사전승인신청' 클릭 \* 특히, 봉사활동 내용은 구체적으로 작성하여야 승인 가능함

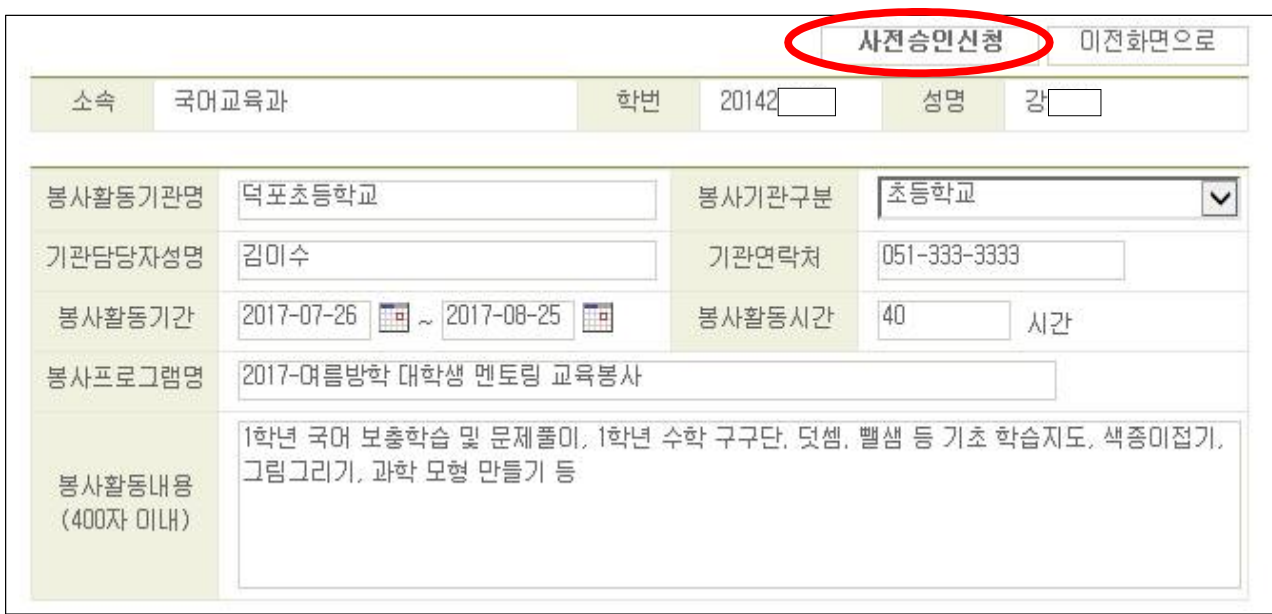

## 3. 신청내용 변경 시에는 '신청취소' 후 다시 '교육봉사활동 사전승인신청' 에서 신규 입력함 \* 기존 신청자료 수정 불가

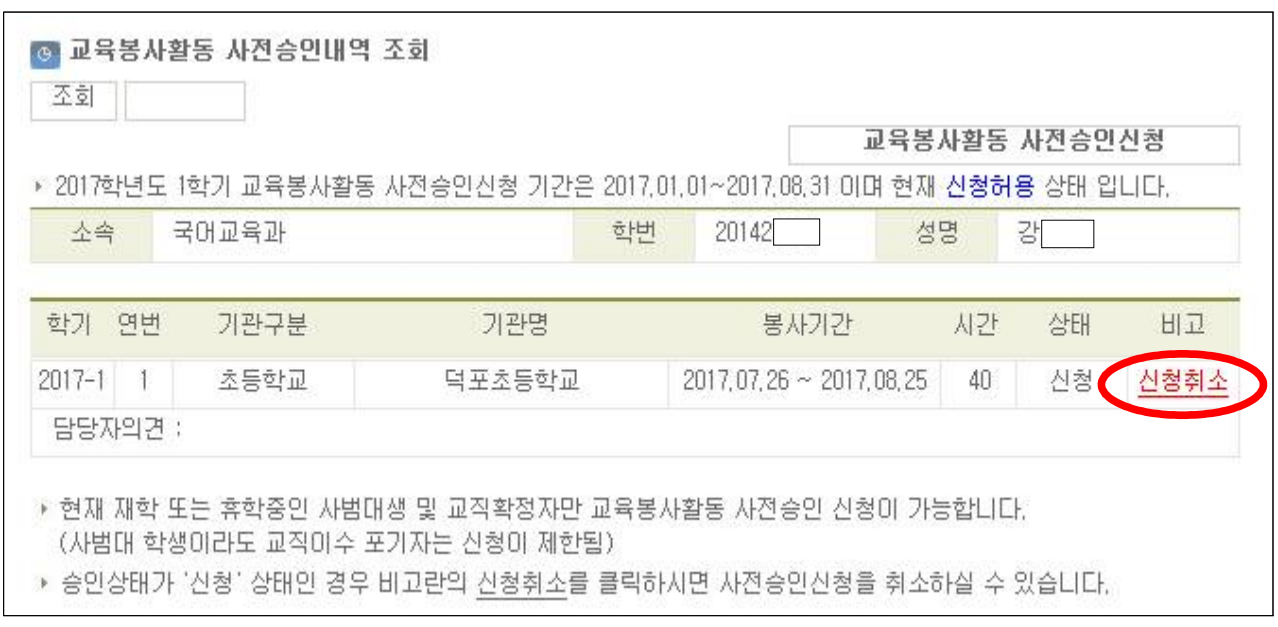

4.'승인'여부를 확인한 후 봉사기관에서 예정대로 수행한다.(실제 봉사기간 및 시간은 변경 가능) '반려'또는 '승인취소'인 경우에는 담당자 의견을 참고하여 새로운 봉사기관을 탐색하여 신청한다. \* 처리기간 : 1주일 이내

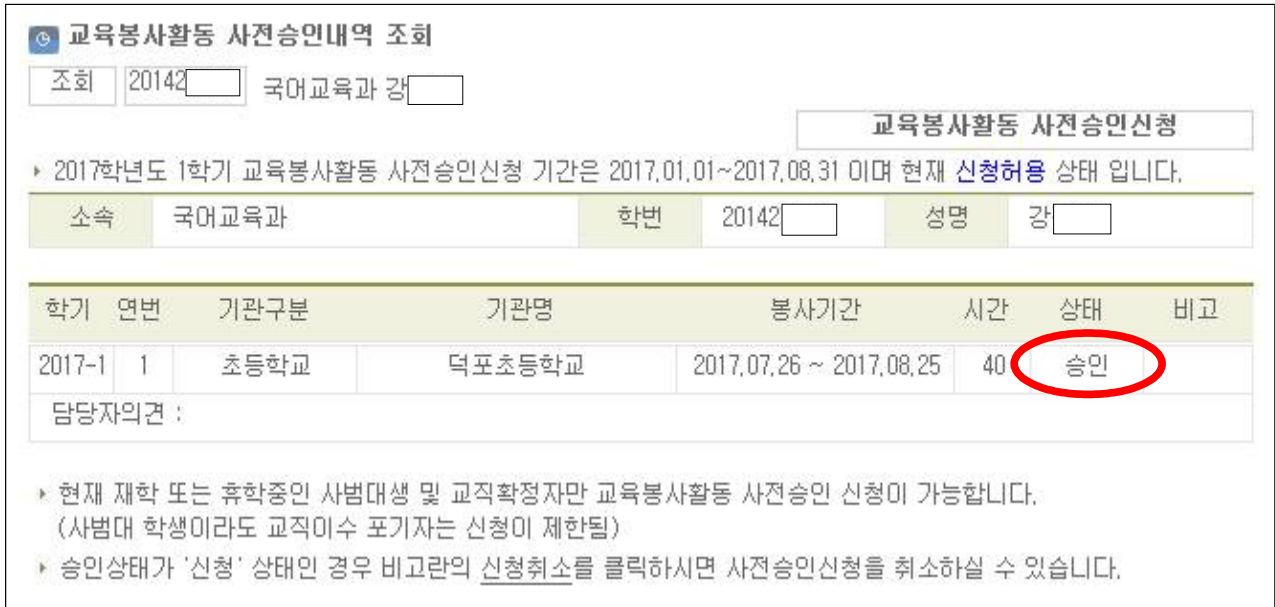